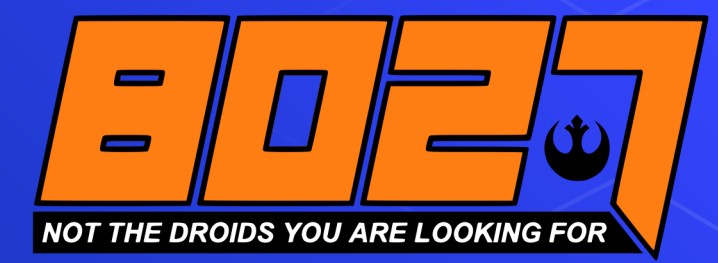

# 2020 FRC Java Control System

#### **Introductions**

⬡ We were one of 25 teams using Java invited to beta test the 2020 FRC Control System

### Changes

- ⬡ Documentation
- ⬡ New Command Based framework
- ⬡ Synchronous PID Controller
- ⬡ Kinematics classes
- ⬡ Path Planner
- ⬡ C++/Java Simulator UI

#### ScreenSteps  $\rightarrow$  frc-docs

- $\circ$  The new documentation can be found at https://f docs.readthedocs.io/, which has replaced the ScreenSteps documentation
- $\circ$  Much of the 2020 changes are in the documentation already

## **Command** Framework

#### Lessons Learnt in Porting Code

 $\circ$  Easier to cut and paste existing commands into a working 2020 framework than trying to patch up a 2019 code base ∙ May depend on size of your existing code base

⬡ Existing code will continue to work for 2020 (i.e. support for old command structure).

However, it is deprecated  $\rightarrow$  so good time to start switching

#### Command-Based Framework

- ⬡ The framework was rewritten for the following reasons:
	- ∙ Readability and maintainability
	- Encapsulation and separation of responsibilities
	- ∙ Restrictive API design
	- ∙ Clutter

#### Command Framework Location

- $\bigcirc$  The new framework is located in the frc2 namespace for C++ and the edu.wpi.first.wpilibj2 package in Java.
- The command framework is a separate vendor library
	- ∙ Can have old or new command framework installed for a project
- Examples:
	- ∙ import edu.wpi.first.wpilibj2.command.CommandBase;
	- ∙ From manage vendor libraries in VScode

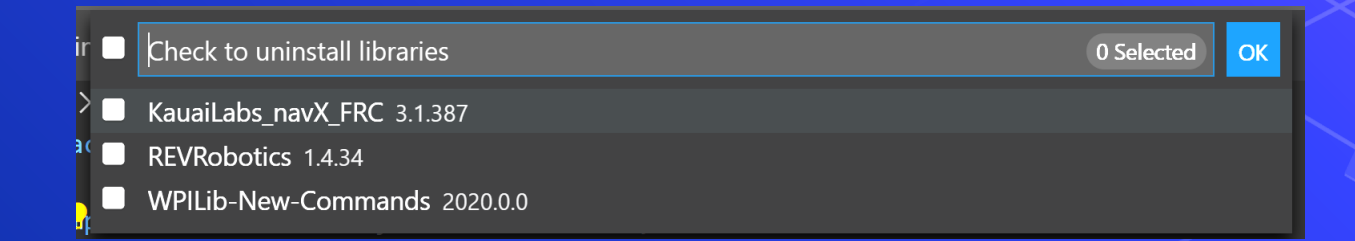

#### Commands & Subsystems

- ⬡ Command (Java, C++) and Subsystem (Java, C++) are both now interfaces as opposed to abstract classes
- ⬡ Recommended method is to subclass the abstract CommandBase and SubsystemBase class
	- ∙ public class ExampleCommand extends CommandBase {
	- ∙ public class ExampleSubsystem extends SubsystemBase {

#### New Basic Structure

The root package/directory generally will contain four classes and two directories:

- Main, which is the main robot application. Most users should not touch this class.
- **Robot**, which is responsible for the main control flow of the robot code.
- RobotContainer, which holds robot subsystems and commands, and is where most of the declarative robot setup (e.g. button bindings) is performed.
- Constants, which holds globally-accessible constants to be used throughout the robot.
- Subsystems directory
- **Commands directory**

#### Robot.java

- Construct RobotContainer in robotInit()
- ⬡ CommandScheduler.getInstance().run() call in the robotPeriodic() to run commands
- ⬡ The autonomousInit() method schedules an autonomous command returned by the RobotContainer instance. However, logic for selecting autonomous command to run can be handled inside of RobotContainer
- $\bigcirc$  The teleopInit() method cancels any still-running autonomous commands. This is essentially the same as before.

#### RobotContainer.java

- $\bigcirc$  Most of the robot setup/customization
- ⬡ Create subsystems:
	- private final ExampleSubsystem m\_exampleSubsystem = new ExampleSubsystem();
		- ∙ Notice that subsytems are "private" unlike past years
- ⬡ Must pass needed subsystems to commands (called "dependency injection") private final ExampleCommand m\_autoCommand = new ExampleCommand(m\_exampleSubsystem);
- Button Bindings  $\rightarrow$  no more OI.java

#### Constants.java

- ⬡ Place for useful constants such as speeds, unit conversion factors, PID gains, and sensor/motor ports
- $\bigcirc$  All constants should be declared public static final so that they are globally accessible and cannot be changed
- $\bigcirc$  An import static statement imports the static namespace of a class into the class in which you are working import static
	- edu.wpi.first.wpilibj.templates.commandbased.Constants.OIConstants.\*;

#### Other Changes: Command Groups

⬡ CommandGroup class no longer exists – replaced with:

- ∙ SequentialCommandGroup, ParallelCommandGroup
- ∙ ParallelRaceGroup (ends when any subcommand finishes)
- ∙ ParallelDeadlineGroup (ends when specific subcommand finishes)

⬡ Each implements Command interface so can be composed

#### Other Changes: Composing Commands new SequentialCommandGroup( new DriveToGoal(m\_drive), new ParallelCommandGroup(new RaiseElevator(m\_elevator), new SetWristPosition(m\_wrist)), new ScoreTube(m\_wrist)); **SetWristPosition** RaiseElevator **DriveToGoal ScoreTube**

#### Other Changes: Inline Commands

#### ⬡ Simplifies "small" commands with single use

private void configureButtonBindings() {

// Grab the hatch when the 'A' button is pressed. new JoystickButton(m driverController, Button.kA.value) .whenPressed(new InstantCommand(m hatchSubsystem::grabHatch, m\_hatchSubsystem));

⬡ Note method reference is object::method ⬡ Especially useful with InstantCommand

#### Other Changes

⬡ requires() method has been renamed to addRequirement()

 $\circ$  interrupted() method has been rolled into the end() method, which now takes a parameter specifying whether the command was interrupted (false if it ended normally).

## PID Controls

 $\mathcal{S}$ 

#### PID Controller

- O Old PIDController Class created a separate thread that read PIDSource and wrote PIDOutput periodically.
- New PIDController runs synchronously from main robot loop
- Example:
	- public class ShooterSubsystem extends PIDSubsystem { public ShooterSubsystem() { super(new PIDController(kP, kI, kD)); getController().setTolerance(kShooterToleranceRPS);
		- m\_shooterEncoder.setDistancePerPulse(
			- kEncoderDistancePerPulse);
		- setSetpoint(kShooterTargetRPS);

#### PID Controller

 $\bigcirc$  Also need to provide getMeasurement and useOutput @Override public void useOutput(double output, double setpoint) { m\_shooterMotor.setVoltage(output + m shooterFeedforward.calculate(setpoint));

@Override public double getMeasurement() { return m\_shooterEncoder.getRate();

## Kinematics

S

#### Kinematics and Odometry

#### ⬡ Brand new

⬡ Help convert between a universal ChassisSpeeds object, containing linear and angular velocities for a robot to usable speeds for each individual type of drivetrain i.e. left and right wheel speeds for a differential drive, four wheel speeds for a mecanum drive, or individual module states (speed and angle) for a swerve drive.

#### Chassis Speed

- ⬡ **vx**: The velocity of the robot in the x (forward) direction (in meters/sec)
- ⬡ **vy**: The velocity of the robot in the y (sideways) direction. (Positive values mean the robot is moving to the left) (in meters/sec)
	- ∙ Note: vy = 0 for non-holonomic drive
- **omega**: The angular velocity of the robot (in radians/sec)
- $\bigcirc$  Can also use field relative measurements using ChassisSpeeds.fromFieldRelativeSpeeds()

#### Differential Drive Kinematics

DifferentialDriveKinematics has one constructor argument  $\rightarrow$  the track width of the robot.

DifferentialDriveKinematics kinematics = new DifferentialDriveKinematics(Units.inchesToMeters(27.0)); // chassis speeds: 2 m/s speed,1 radian/s angular velocity. var chassisSpeeds = new ChassisSpeeds(2.0, 0, 1.0); // Convert to wheel speeds DifferentialDriveWheelSpeeds wheelSpeeds = kinematics.toWheelSpeeds(chassisSpeeds); // wheel velocities double leftVelocity = wheelSpeeds.leftMetersPerSecond; double rightVelocity = wheelSpeeds.rightMetersPerSecond;

#### Differential Drive Odometry

- ⬡ Constructor requires angle (as Rotation2d) and optionally field position (as Pose2d)
	- ∙ Facing opponent alliance = 0 degrees, turning left = positive degrees
- Example:

// our pose is 5 meters along the long end of field and // center of the field along the short end, facing forward. DifferentialDriveOdometry m\_odometry = new DifferentialDriveOdometry( getGyroHeading(), new Pose2d(5.0, 13.5, new Rotation2d());

## Updating Position

 $\bigcirc$  Odometry update method should be called periodically (e.g. in subsystem periodic())  $\bigcirc$  Encoder distances should be in meters,

```
public void periodic() {
```

```
var gyroAngle = Rotation2d.fromDegrees(-m gyro.getAngle());
```
// Update the pose

 $m$  pose =  $m$  odometry.update(gyroAngle,

m leftEncoder.getDistance(), m rightEncoder.getDistance());

#### Trajectory Generation

- ⬡ Splines: curves through a set of points. WPILib supports Hermite Clamped Cubic and Hermite Quintic
- ⬡ Start by creating a TrajectoryConfig object
	- ∙ Arguments: maxVelocity, maxAcceleration
	- ∙ Change startVelocity, endVelocity, reversed, constraints with set\* methods

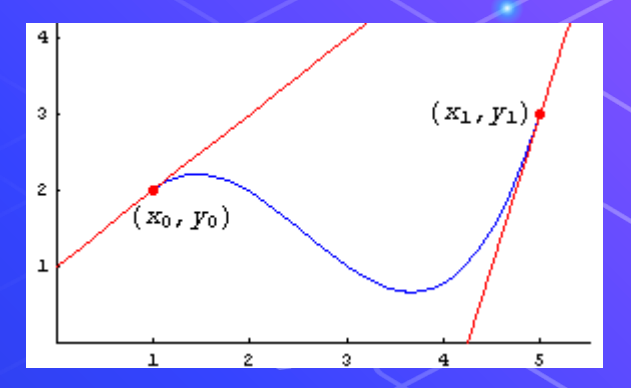

#### Trajectory Generation

⬡ generateTrajectory(…) creates a trajectory given a set of Pose2d's and a TrajectoryConfig

∙ Number/type of parameters determine if you use cubic/quintic

#### Example Trajectory Generation

- var sideStart = new Pose2d(Units.feetToMeters(1.54), Units.feetToMeters(23.23), Rotation2d.fromDegrees(-180));
- var crossScale = new Pose2d(Units.feetToMeters(23.7), Units.feetToMeters(6.8), Rotation2d.fromDegrees(-160));
- var interiorWaypoints = new ArrayList<Translation2d>();
- interiorWaypoints.add(new Translation2d(Units.feetToMeters(14.54), 7.0));
- interiorWaypoints.add(new Translation2d(Units.feetToMeters(21.04), 6.0));
- TrajectoryConfig config = new TrajectoryConfig(Units.feetToMeters(12), 4);
- var trajectory = TrajectoryGenerator.generateTrajectory( sideStart, interiorWaypoints, crossScale, config);

### Following a Trajectory

#### ⬡ Builtin Ramsete controller

∙ calculate() method takes current position and Trajectory.state (i.e. goal) as inputs

#### ⬡ Example:

// sample the trajectory at 3.4 seconds from the beginning Trajectory. State goal = trajectory. sample(3.4); ChassisSpeeds adjustedSpeeds = controller.calculate(currentRobotPose, goal);

⬡ Use kinematics classes to convert to wheel speeds ⬡ Use PIDcontrol to change wheel speeds

#### FRC Java/C++ Simulator

- ⬡ Works as a good debugger
- ⬡ Allows you to view variables, threads, etc.
- ⬡ Simulates motor controllers and various sensors defined

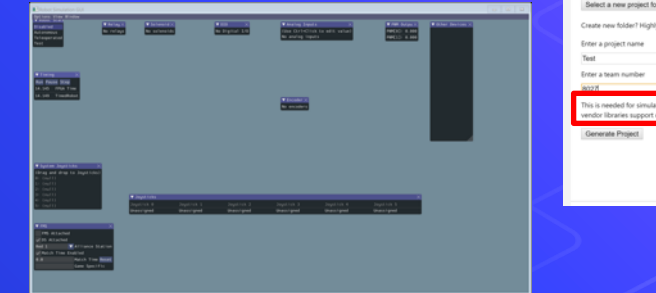

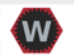

#### **Welcome to WPILib New Project Creator**

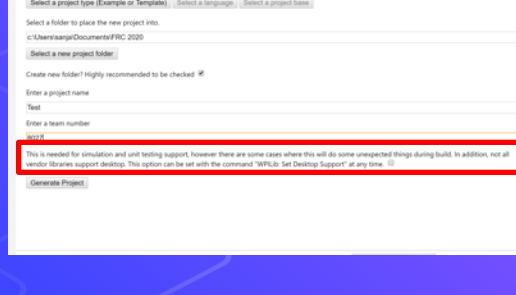

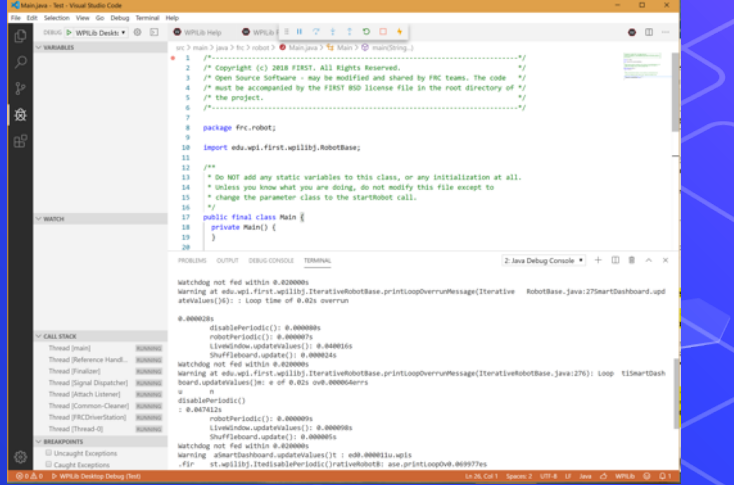

# Thank you for attending